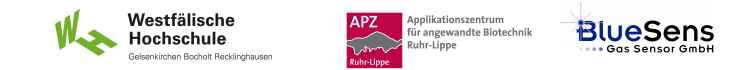

# **SIM\_SOP\_006\_Reglung**

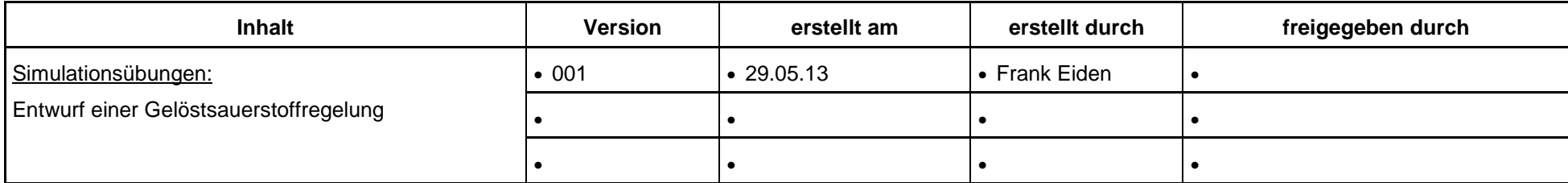

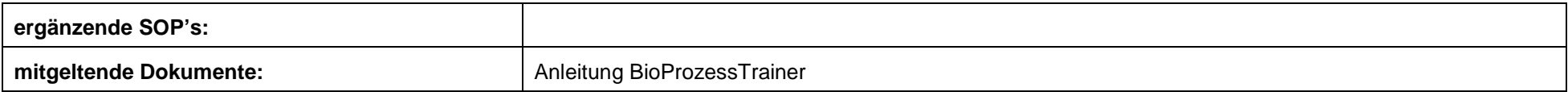

**Experiment REG\_2a: Entwurf einer Gelöstsauerstoffregelung** 

#### **Inhalt:**

**1 Aufgabe** 

**2 Ziel** 

- **3 Einstellungen am BioProzessTrainer**
- **4 Vorgehensweise**
- **5 Auswertung**

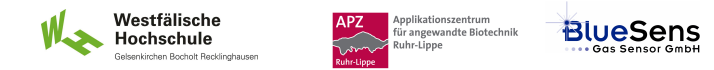

#### **1 Aufgabe**

Führe Sie eine Hefe-Batch-Kultivierung durch.

Halten Sie dabei die Gelöstssauerstoffkonzentration durch Veränderung der Rührerdrehzahl konstant bei pO<sub>2</sub> = 80 %. Dokumentieren Sie Ihre Ergebnisse.

## **2 Ziel**

Kennen lernen der Prozessdynamik und der Wirkung der Stellgröße Rührerdrehzahl auf die Regelgröße Gelöstsauerstoffkonzentration.

#### **3 Einstellungen am BioProzessTrainer**

Wählen Sie aus dem Hauptmenü das Experiment **REG\_2**.

# **4 Vorgehensweise**

- Wählen Sie das Experiment **REG\_2a**. Hierdurch wird der **BioProzessTrainer** initialisiert. Nach der Initialisierung befinden sich 10 L einer auf 35 Grad Celsius temperierten und gerührten Mediumslösung im Reaktor, die bereits einer Biomassekonzentraion von 3 g L<sup>-1</sup> und einen pH-Wert von 7,0 aufweist. Die Kultur wird mit 1 vvm Luft begast. Die Rührerdrehzahl beträgt 200 min<sup>-1</sup>.
- Beobachten Sie den Verlauf der Gelöstsauerstoffkonzentration während der Kultivierung.
- Variieren Sie die Rührerdrehzahl so, dass sich eine möglichst konstante Gelöstsauerstoffkonzentration von 80 % einstellt.
- Unterbrechen Sie die Simulation nach 15 Minuten durch Betätigen des Unterbrechungs-Buttons.
- Drucken Sie die gewonnen Gelöstsauerstoff- und Rührerdrehzahlkurven aus oder exportieren Sie die Datn in ein Tabellenkalkulationsprogramm.

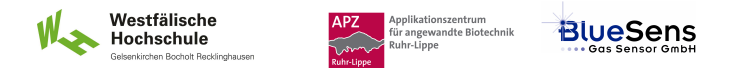

- ▶ Zur Wiederholung des Teil-Experiments drücken Sie den Wiederholungs-Button entsprechend den Hinweisen auf der DVD.
- Zum Beenden des Experiments **REG\_2** drücken Sie den Ende-Button entsprechend den Hinweisen auf der DVD.

## **5 Auswertung**

- Stellen Sie den gewonnen Temperaturverlauf grafisch dar.
- Bewerten Sie die Qualität der Handregelung.